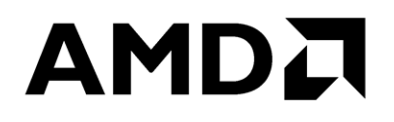

# **AOCC User Guide**

Publication # **57222** Revision: **3.1** Issue Date: **July 2021**

#### **© 2021 Advanced Micro Devices, Inc.** All rights reserved.

The information contained herein is for informational purposes only and is subject to change without notice. While every precaution has been taken in the preparation of this document, it may contain technical inaccuracies, omissions and typographical errors, and AMD is under no obligation to update or otherwise correct this information. Advanced Micro Devices, Inc. makes no representations or warranties with respect to the accuracy or completeness of the contents of this document, and assumes no liability of any kind, including the implied warranties of noninfringement, merchantability or fitness for particular purposes, with respect to the operation or use of AMD hardware, software or other products described herein. No license, including implied or arising by estoppel, to any intellectual property rights is granted by this document. Terms and limitations applicable to the purchase or use of AMD's products are as set forth in a signed agreement between the parties or in AMD's Standard Terms and Conditions of Sale. Any unauthorized copying, alteration, distribution, transmission, performance, display or other use of this material is prohibited.

#### **Trademarks**

AMD, the AMD Arrow logo,  $E\text{PYC}^{TM}$ , Ryzen<sup>TM</sup>, and Ryzen<sup>TM</sup> Threadripper<sup>TM</sup> and combinations thereof are trademarks of Advanced Micro Devices, Inc. Other product names used in this publication are for identification purposes only and may be trademarks of their respective companies.

Dolby is a trademark of Dolby Laboratories.

HDMI is a trademark of HDMI Licensing, LLC.

HyperTransport is a licensed trademark of the HyperTransport Technology Consortium.

Microsoft, Windows, Windows Vista, and DirectX are registered trademarks of Microsoft Corporation in the US and/or other countries.

MMX is a trademark of Intel Corporation.

OpenCL is a trademark of Apple Inc. used by permission by Khronos.

PCIe is a registered trademark of PCI-Special Interest Group (PCI-SIG).

USB Type- $C^{\circledast}$  and USB- $C^{\circledast}$  are registered trademarks of USB Implementers Forum.

Reverse engineering or disassembly is prohibited.

USE OF THIS PRODUCT IN ANY MANNER THAT COMPLIES WITH THE MPEG ACTUAL OR DE FACTO VIDEO AND/OR AUDIO STANDARDS IS EXPRESSLY PROHIBITED WITHOUT ALL NECESSARY LICENSES UNDER APPLICABLE PATENTS. SUCH LICENSES MAY BE ACQUIRED FROM VARIOUS THIRD PARTIES INCLUDING, BUT NOT LIMITED TO, IN THE MPEG PATENT PORTFOLIO, WHICH LICENSE IS AVAILABLE FROM MPEG LA, L.L.C., 6312 S. FIDDLERS GREEN CIRCLE, SUITE 400E, GREENWOOD VILLAGE, COLORADO 80111.

**AOCC** User Guide

# <span id="page-2-0"></span>**Contents**

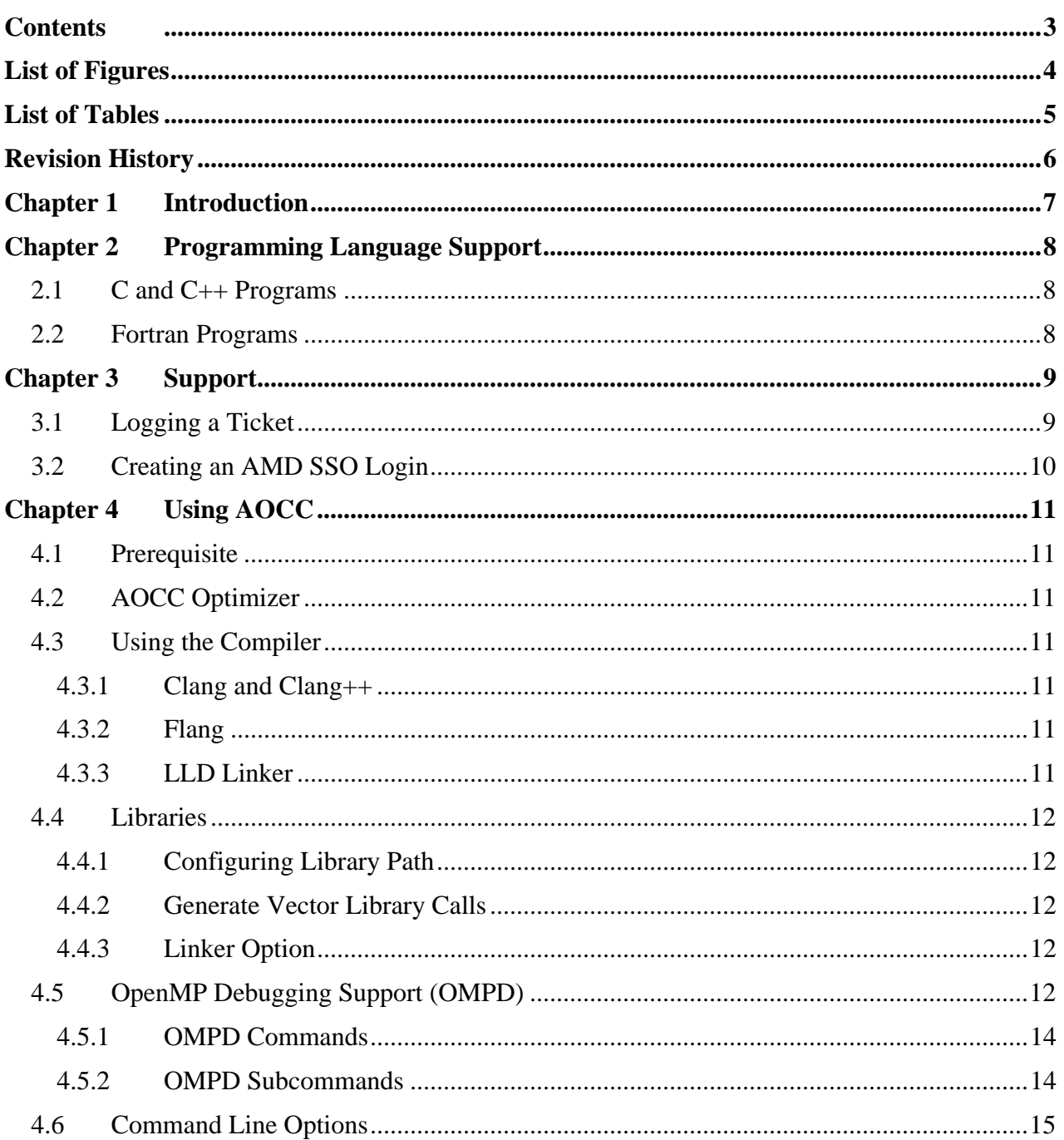

### AMDA

# <span id="page-3-0"></span>**List of Figures**

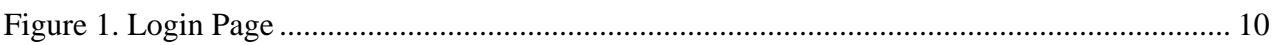

# <span id="page-4-0"></span>**List of Tables**

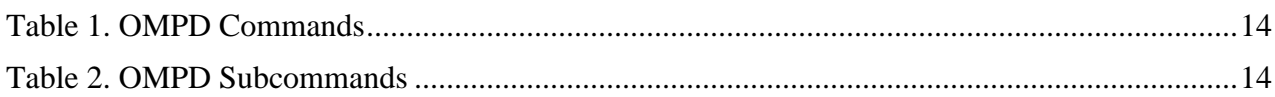

# <span id="page-5-0"></span>**Revision History**

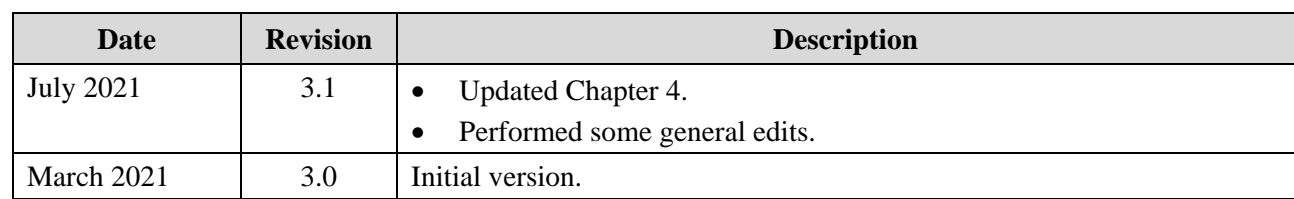

# <span id="page-6-0"></span>**Chapter 1 Introduction**

AMD Optimizing C/C++ Compiler (AOCC) is a highly optimized C, C++, and Fortran compiler for x86 targets, especially for Zen based AMD processors. It supports Flang as the default Fortran front-end compiler. This document does not cover the internals of Low-Level Virtual Machine (LLVM) or AOCC.

AOCC 3.1 release is based on LLVM 12 release (llvm.org, 14<sup>th</sup> April 2021) with Flang as a Fortran front-end added with F2008 and Real 128 features. It is an incremental version of AOCC 3.0 that includes bug fixes and a support for compiler directives in Flang. For more information, refer *User Guide* and *Flang Guide*.

### AMDZ

# <span id="page-7-0"></span>**Chapter 2 Programming Language Support**

LLVM is a compiler infrastructure covering many programming languages and target processors. AOCC focuses on the following:

- C, C++, and Fortran programming languages
- Target dependent (x86 targets especially AMD processors) and target independent optimizations

AOCC leverages LLVM Clang, which is the compiler and driver for C and C++ programs. Flang is the compiler and driver for the Fortran programs.

# <span id="page-7-1"></span>**2.1 C and C++ Programs**

Clang is not just a C and  $C_{++}$  frontend, which compiles the program to LLVM intermediate representation (IR). It is also the driver, which ensures that it invokes all the required LLVM optimization passes and targets code generation to generating the binaries. You can use Clang as an end-to-end driver or if you are an advanced user, you can do a multi-pass compilation calling for each of the compilation phases manually. The AOCC package comes with all the tools and libraries essential for using clang as an end-to-end driver or to perform a manual multi-pass compilation.

# <span id="page-7-2"></span>**2.2 Fortran Programs**

Flang is the Fortran frontend designed for an integration with LLVM and is suitable for an interoperability with Clang/LLVM. Flang consists of the following two components:

- flang1: It is invoked by the front-end driver, which is responsible for transforming the Fortran programs into tokens. Then, the parser transforms these tokens into Abstract Syntax Tree (AST). This AST is then transformed into canonical form, which is used to generate the ILM code.
- flang2: It picks up the ILM code from flang1 and transforms it into ILI, which is then optimized by the internal optimizer. The optimized ILI is then transformed into LLVM IR. The frontend driver transfers this LLVM IR to the LLVM optimizer for optimization and target code generation.

*Note: AOCC Flang extends the [GitHub version](https://github.com/flang-compiler/flang.git) with enhancements and stability.*

# <span id="page-8-0"></span>**Chapter 3 Support**

If you encounter any issues with this release or need assistance using the compiler, you must log a ticket in the *[AMD support portal](http://ontrack.amd.com/projects/CPUP)* using your AMD SSO login.

*Note: If required, the project name is CPUPerfCompiler.*

This support channel between AMD and you is 1:1. So, you can feel free to share programs or code snippets to help us assist you better. AMD assures you that these discussions and code snippets will strictly remain confidential. They will not be shared with anyone else under any circumstances.

### <span id="page-8-1"></span>**3.1 Logging a Ticket**

Complete the following steps to log a ticket in the AMD support portal:

- 1. Click the **Create** button on the top of the Web page.
- 2. Please select the following options from the respective drop-down lists:
	- − **Project:** CPUPerfCompiler (CPUP)
	- − **Issue Type:** Bug/New Feature (for feature request)/Task (for Support)
- 3. Provide clear reproducible steps and a test case.

*Note: You can provide us the code to help us serve you better.*

- 4. Mention the output of command clang -v (provide the AOCC version you are using).
- 5. Select the severity based on the impact.

### **AMDA**

# <span id="page-9-0"></span>**3.2 Creating an AMD SSO Login**

Complete the following steps to create an AMD SSO login:

1. Access the URL *<http://ontrack.amd.com/projects/CPUP>*.

The login page is displayed as follows:

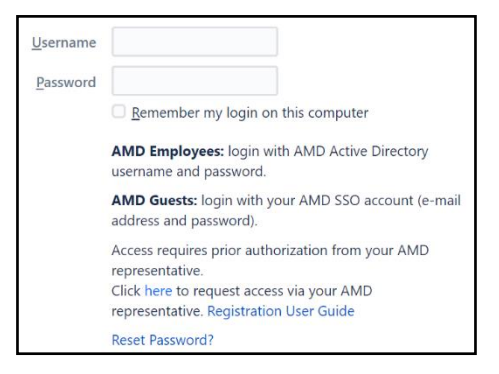

#### <span id="page-9-1"></span>**Figure 1. Login Page**

2. Click **here**.

The SSO registration page is displayed.

3. Fill in all the mandatory details and click **Register**.

*Note: Provide the AMD contact person's name and email ID accurately. He/she will initiate the process in AMD based on your NDA agreement.*

# <span id="page-10-0"></span>**Chapter 4 Using AOCC**

# <span id="page-10-1"></span>**4.1 Prerequisite**

The AOCC binaries can run optimally only on the Linux systems using *glibc* version 2.17 and later.

# <span id="page-10-2"></span>**4.2 AOCC Optimizer**

AOCC includes many optimizations independent and dependent targets. A few of these are made default when you use an optimization level 03 and above. You can read more about these in the command line option section. A few other optimizations need a whole program analysis. Hence, they are enabled under Link Time Optimization (LTO) using -flto. The AOCC preferred linker is LLD. Refer the section *[4.3.3](#page-10-6)* for using LLD in the complier driver.

## <span id="page-10-3"></span>**4.3 Using the Compiler**

#### <span id="page-10-4"></span>**4.3.1 Clang and Clang++**

To build and run a C or C++ program, execute the following commands:

```
• $ clang [command line flags] xyz.c -o xyz.out
   $./xyz.out• $ clang++ [command line flags] xyz.cpp -o xyz.out
   $./xyz.out
```
#### <span id="page-10-5"></span>**4.3.2 Flang**

To build and run Fortran programs, execute the following commands:

• \$ flang [command line flags] xyz.f90 -o xyz.out  $$./xyz.out$ 

#### <span id="page-10-6"></span>**4.3.3 LLD Linker**

To use an LLD linker, execute the following commands:

```
• $ clang [command line flags] -fuse-ld=lld xyz.c abc.c -o xyz.out [here -fuse-ld=lld is 
optional as this option is default]
$./xyz.out
```
## <span id="page-11-0"></span>**4.4 Libraries**

Some applications will benefit from the optimized libraries. AOCC will work seamlessly with these libraries. It is recommended that you evaluate these libraries while building your application with AOCC. They will boost the performance of your application over the compiler optimizations that come with AOCC. For more information on AMD Optimizing CPU Libraries (AOCL), refer *<https://developer.amd.com/amd-aocl/>*.

#### <span id="page-11-1"></span>**4.4.1 Configuring Library Path**

Execute the following command to configure the library path:

```
• For 64-bit Library
export LD_LIBRARY_PATH=<compdir>/aocc-compiler-<ver>/lib:$LD_LIBRARY_PATH
• For 32-bit Library
```

```
export LD_LIBRARY_PATH=<compdir>/aocc-compiler-<ver>/lib32:$LD_LIBRARY_PATH
```
• For other AMD optimizing CPU libraries export LD\_LIBRARY\_PATH=<Path to AMD optimizing CPU Libraries>:\$LD\_LIBRARY\_PATH

#### <span id="page-11-2"></span>**4.4.2 Generate Vector Library Calls**

Execute one of the following commands to generate the vector library calls from AOCC:

```
• $ clang [command line flags] xyz.c -fveclib=AMDLIBM -o xyz.out
```

```
• $ clang [command line flags] xyz.c -mllvm -vector-library=AMDLIBM -o xyz.out
```
#### <span id="page-11-3"></span>**4.4.3 Linker Option**

Execute the following command to link AMDLIBM with the linker:

\$ clang [command line flags] xyz.c -L<compdir>/aocc-compiler-<ver>/lib -lalm -o xyz.out

Execute the following command to link other AMD optimizing CPU libraries with linker:

```
$ clang [command line flags] xyz.c -L<Path to AMD optimizing CPU Libraries> -l<library name> 
-o xyz.out
```
### <span id="page-11-4"></span>**4.5 OpenMP Debugging Support (OMPD)**

The AOCC installation includes OMPD for debugging C/C++ OpenMP programs through a gdb plugin with limited functionality.

*Note: Debugging the code that runs on an offloading device is not supported.*

Complete the following steps to use OMPD for debugging  $C/C++$  OpenMP programs through a *gdb* plugin:

*Note: For using the OMPD plugin, Python 3.5 or later is required.*

1. Add folders **ompd** and **lib** to your **LD\_LIBRARY\_PATH** using this command:

\$ export LD\_LIBRARY\_PATH=<compdir>/aocc-compiler-<ver>/ompd:<compdir>/aocc-compiler- <ver>/lib:\$LD\_LIBRARY\_PATH

2. Set OMP\_DEBUG to enabled.

\$ export OMP\_DEBUG=enabled

3. Compile the program to be debugged with **-g** and **-fopenmp** options as follows for a sample C source file *xyz.c*:

\$ <compdir>/aocc-compiler-<ver>/bin/clang -g -fopenmp xyz.c -o xyz.out

- *Note: The program to be debugged needs to have a dynamic link dependency on 'libomp.so' under <compdir>/aocc-compiler-<ver>/lib for OpenMP-specific debugging to work correctly. The user can check this using ldd on the generated binary, that is xyz.out.*
- 4. Debug the binary *xyz.out* by invoking *gdb* with the plugin as follows:

\$ gdb -x <compdir>/aocc-compiler-<ver>/ompd/\_\_init\_\_.py ./xyz.out

*Note: The plugin <compdir>/aocc-compiler-<ver>/ompd/\_\_init\_\_.py must be used.*

### **AMDA**

#### <span id="page-13-0"></span>**4.5.1 OMPD Commands**

The following table describes the OMPD commands:

#### <span id="page-13-2"></span>**Table 1. OMPD Commands**

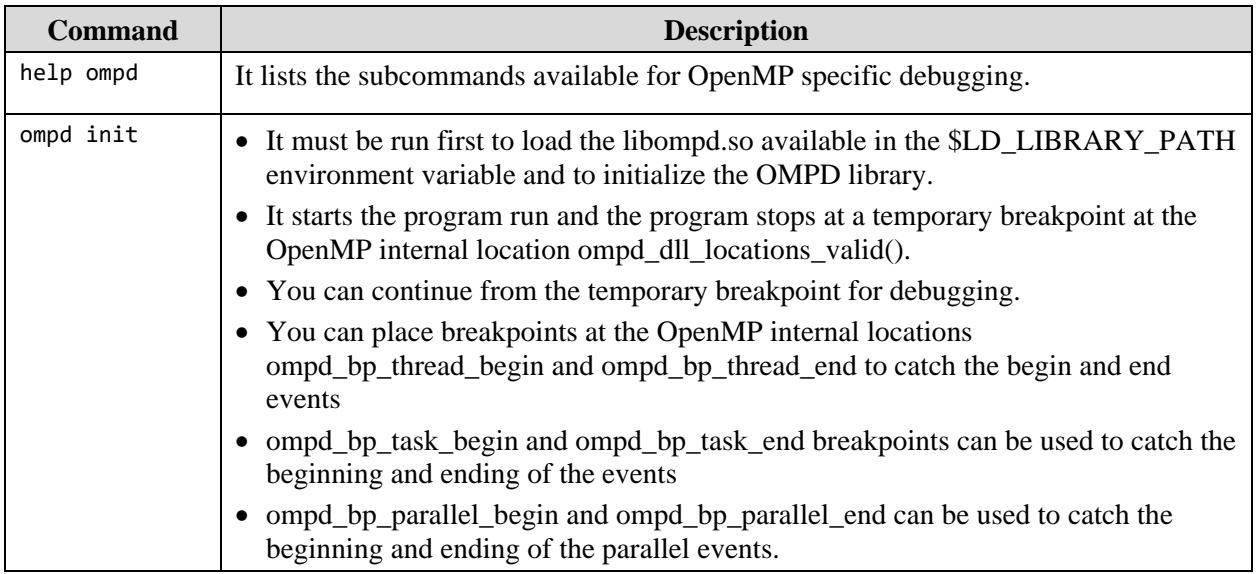

#### <span id="page-13-1"></span>**4.5.2 OMPD Subcommands**

The following table lists the OMPD subcommands that can used inside gdb:

<span id="page-13-3"></span>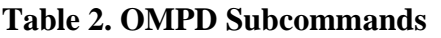

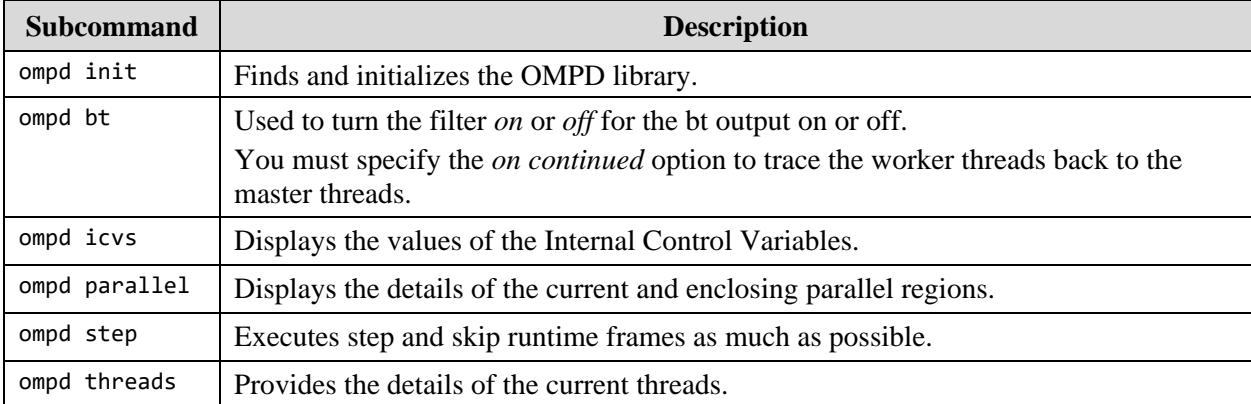

# <span id="page-14-0"></span>**4.6 Command Line Options**

- Clang the C, C++ Compiler Refer Options section in *Clang – the C, C++ Compiler* document
- Flang the Fortran Compiler Refer Options section in *Flang – the Fortran Compiler* document